# **SHARP**

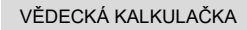

# MODEL **EL-509TS**

**ČESKY**

# **UŽIVATELSKÝ MANUÁL**

### **ÚVOD**

Děkujeme, že jste si zakoupili vědeckou kalkulačku SHARP, model EL-509TS. Po přečtení tohoto návodu jej uložte na dostupném místě pro budoucí použití. Poznámky:

• Na listu s příklady výpočtů je použita anglická notace, tj s desetinnou tečkou. • Tento výrobek zobrazuje desetinnou tečku jako tečku.

# **Poznámky k používání**

• Nenoste kalkulačku v zadní kapse kalhot, hrozí její zničení, pokud si sednete. Zvlášť křehký je skleněný displej.

- Kalkulačku chraňte před extrémním horkem, například na palubní desce auta, poblíž topení apod., a nevystavuje ji nadměrné vlhkosti a prašnosti. • Vzhledem k tomu, že kalkulačka není vodotěsná, nepokládejte a nepoužívejte ji
- na místech, kde by na ni mohla stříknout voda či jiná kapalina. Rovněž déšť, vodový
- sprej, džus, káva, pára, pot apod., mohou způsobit poruchu přístroje. Kalkulačku čistěte měkkým suchým hadříkem. Nepoužívejte rozpouštědla nebo navlhčený hadřík.
- Kalkulačku chraňte před pády a působení nadměrných sil.
- Baterie neodhazujte do ohně.
- Baterie uchovávejte mimo dosah dětí. • Pro ochranu svého zdraví nepoužívejte tento výrobek po dlouhou dobu bez přerušení. Jestliže potřebujete výrobek používat dlouhodobě, dopřejte přiměřenou dobu odpočinku vašim očím, rukám, ramenům a celému tělu (asi 10–15 minut
- každou hodinu). Pokud při použití výrobku cítíte bolest nebo únavu, okamžitě jej přestaňte používat. Pokud nepříjemný pocit přetrvává, obraťte se na lékaře.

• Tento produkt, včetně příslušenství, může být výrobcem bez předchozího upozornění změněn.

#### **UPOZORNĚNÍ**

• Firma SHARP silně doporučuje uchovávat důležitá data formou písemných záloh. Za jistých okolností může téměř u všech elektronických paměťových médií dojít ke ztrátě nebo změně uložených dat. Firma SHARP proto neručí za ztrátu nebo jinou nepoužitelnost dat způsobenou nesprávným použitím, opravou, závadou, výměnou baterií, používáním kalkulačky po vypršení data trvanlivosti uvedeného na bateriích, nebo z libovolného jiného důvodu.

• Firma SHARP neodpovídá a neručí za jakékoli náhodné nebo následné ekonomické škody nebo škody na majetku způsobené nesprávným použitím

- nebo nesprávnou funkcí tohoto produktu a jeho periferního vybavení, s výjimkou případů, kdy tato odpovědnost vyplývá ze zákona.
- ♦ Spínač RESET (na zadní straně) stiskněte špičkou kuličkového pera nebo podob-
- ným předmětem jen v níže uvedených případech: Při prvním použití
- Po výměně baterie
- Pokud chcete vymazat veškerý obsah paměti

• Pokud se kalkulátor dostane do nenormálního stavu a tlačítka nereagují.

<u>Nepoužívejte ke stisku tlačítka předmět s křehkou nebo ostrou špičkou.</u> Pozor na to,<br>že stisk spínače RESET způsobí vymazání všech údajů v paměti. Pokud kalkulátor potřebuje opravu, obraťte se jen na prodejce SHARP, autorizovanou

opravnu SHARP nebo servis SHARP.

#### **Pevné pouzdro**

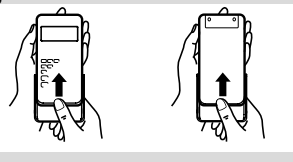

**DISPLEJ**

Zobrazení → ESIn301 TASONG DIGAO  $\overline{S}$   $\overline{M}$   $\overline{M}$   $\rightarrow$   $\overline{S}$   $\overline{M}$   $\overline{M}$ **1234567890.88** výrazů

Mantisa Exponent • Při skutečném používání kalkulátoru nejsou zobrazeny všechny symboly najednou. • Při pohledu ze strany se některé symboly mohou jevit rozsvícené, i když

ve skutečnosti nejsou. • Příklady výpočtů na displeji a ovládání z klávesnice v tomto návodu uvádějí jen

symboly, kterou jsou nutné pro daný příklad.<br>**– / →** : Objeví se na displeji, pokud nelze zobrazit celou rovnici současně.

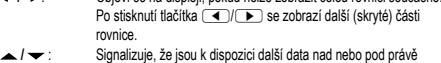

- zobrazenými. Tento symbol se může objevit při zobrazení menu, víceřádkovém přehrávání nebo statistických dat. Obsah obrazovky lze rolovat nahoru / dolů stiskem tlačítka  $\sqrt{2}$ 2ndF : Se objeví po stisku **(2ndF)** a znamená, že nyní platí funkce ozn
- stejnou barvou. **HYP** : Se objeví po stisku (**hyp**) a znamená, že nyní platí hyperbolické funk-
- ce. Při stisku **2ndF** archyp se zobrazí symboly "2ndF HYP" označující aktivaci inverzních hyperbolických funkcí. **ALPHA** : Signalizuje, že byla stisknuta (ALPHA), (STO) nebo (RGL) a že lze provést
- zadání (vyvolání) obsahu paměti a statistických dat. **FIX / SCI / ENG** : Signalizuje notaci používanou ke zobrazení hodnot a změny nastave-
- né v menu SET UP. **DEG / RAD / GRAD** : Uvádí jednotky úhlu a mění se při každém stisku tlačítka **CRG**<br>STAT : Objeví se ve statistickém režimu.
- **STAT** : Objeví se ve statistickém režimu. **M** : Signalizuje, že je v nezávislé paměti (M) uloženo číslo.
- 

# **PŘED POUŽITÍM KALKULAČKY**

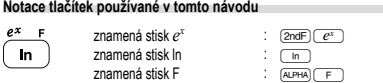

• Funkce vytištěné nad tlačítky oranžově se aktivují tak, že nejprve stisknete (2ndF) a pak příslušnou tlačítko. Při zadávání paměti stiskněte jako první (ALPHA). Čísla, která zadáváte, jsou zobrazena jako běžná čísla, ne jako obrázky kláves.

### **Zapnutí a vypnutí**

Stiskem <sup>ONC</sup> zapněte kalkulačku a stiskem **@ndF** OFF ji vypnete

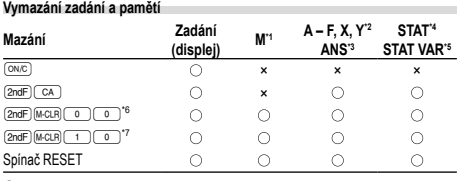

: Vymazat ×: Uložit \*1 Nezávislá paměť M.

\*2 Dočasné paměti A – F, X a Y. \*3 Paměť posledního výsledku.

\*4 Statistické údaje (zadané údaje).

\*5 , *sx*, *σx*, *n*, Σ*x*, Σ*x*<sup>2</sup> , , *sy*, *σy*, Σ*y*, Σ*y*<sup>2</sup> , Σ*xy*, *r*, *a*, *b*, *c*.

- \*6 Vymazání všech proměnných. Podrobnosti viz "Tlačítko pro vymazání paměti".
- \*7 Tato kombinace kláves má stejnou funkci jako tlačítko RESET. Podrobnosti viz "Tlačítko pro vymazání paměti

#### **Tlačítko mazání paměti**

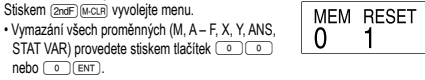

• Nulování (RESET) kalkulačky provedete stiskem tlačítek  $\boxed{1}$   $\boxed{0}$  nebo  $\boxed{1}$   $\boxed{em}$ . RESET znamená vymazání všech dat v paměti a obnovení výchozích nastavení kalkulačky.

# **Zadání a oprava výrazu**

- **Kurzorová tlačítka**
- Stiskem tlačítka  $\Box$  nebo  $\Box$  posouvejte kurzor. K výrazu se můžete vrátit i po získání výsledku stiskem tlačítka  $\Box$  ( $\Box$ ). Použití tlačítek  $\Box$  a  $\Box$ viz následující sekce.
- III menu SET UP a na jiných místech, pomocí tlačítek ( nebo i posouvejte blikající kurzor, pak stisknete (ENT) (tlačítko (\_≡\_)). Pokud potřebujete zobrazení<br>posunout dolů nebo nahoru, použijte tlačítko (\_▲) nebo (▼).

### **Režim vkládání a přepisování na displeji výrazů**

- Tato kalkulačka má dva editační režimy vkládání (výchozí) a přepisování. Mezi těmito režimy lze přepínat stiskem tlačítka **(2ndF)** (INS). Trojúhelníkový kurzor zname ná, že zadání bude vloženo na místo kurzoru, zatímco obdélníkový kurzor znamená,
- že bude původní zadání přepsáno novým. Vložení čísla v režimu vkládání: přesuňte kurzor bezprostředně za místo, kam chcete vkládat, a pak vložte potřebné údaje. V režimu přepisování přepíše nové zadání to, co je na místě kurzoru.
- Nastavení režimu bude zachováno až do dalšího nulování (RESET).

#### **Tlačítko pro mazání**

• Smazání číslice / funkce se provede tak, že kurzor přesunete na číslo / funkci, které chcete smazat, a stisknete tlačítko **DEL**). Pokud je kurzor na pravé straně výrazu, funguje tlačítko **DEL** jako tlačítko Zpět.

### **Víceřádkové přehrávání 1**

Tato kalkulačka dokáže v normálním režimu přehrávat více předchozích výrazů. Součástí výrazů jsou i znaky, kterými jsou zakončeny, např. "=", a do paměti se uloží maximálně 142 znaků. Při zaplnění paměti se jako první mažou nejstarší výrazy a jsou nahrazeny novými. Stiskem tlačítka (A) se zobrazí předchozí výraz a jeho výsledek Dalším stiskem tlačítka ( se postupně zobrazují starší výrazy (návrat na následují cí výraz v seznamu se provede stiskem tlačítka  $\overline{\textbf{v}}$ . Kromě toho lze stiskem tlačítka **Example 12 přeskočit na nejstarší výraz.** 

- 
- K úpravě výrazu po jeho vyvolání slouží tlačítko (حداب ((حداد).<br>• K úpravě zobrazeného výrazu stiskněte tlačítko (حداد) okamžitě po získání výsledku výpočtu.<br>• Víceřádková paměť výrazů je vymazána těmito funkcemi (<u>2ndF) (c⊼), (2ndF) (oFF)</u>
- (včetně Automatického vypnutí), přepnutím režimu, vymazáním paměti (2mF)(MCLR)), RESET, <u>(مراه السعت), (الله العرض) (( Aus.),</u> výpočty, s pamětí, řetězové výpočty,<br>převody úhlových jednotek, převody souřadnic, převody čísel mezi soustavami se základem N, uložením číselné hodnoty do dočasných pamětí a nezávislé paměti, zadáváním/mazáním statistických dat.

## **Priority při výpočtu**

Tato kalkulačka při výpočtech zachovává následující priority:

 Zlomky (1 4, atd.) Funkce, před nimiž se uvádí argument (*x*−1, *x*<sup>2</sup> , n!, atd.)  $\left(3\right)$   $v^x$   $\sqrt{x}$  $\hat{p} \odot \hat{p}$  Zkrácený zápis násobku hodnoty z paměti (2Y, atd.)  $\hat{p}$  Funkce, za nimiž se uvádí argument (sin, cos, atd.) © Zkrácený zápis násobku hodnoty funkce (2sin30, atd.)  $\oslash$  nCr, nPr  $\circledast$  x, ÷  $\circledast$  +, −  $\circledast$  AND  $\circledast$  OR, XOR, XNOR  $\circledast$  =, M+, M-,  $\Rightarrow$ M, **▶DEG, ▶RAD, ▶GRAD, DATA, CD,** →*rθ*, →*xy* a další způsoby zápisu uzavření výpočtu

## • V případě použití závorek mají závorky vyšší prioritu než všechny ostatní výpočty.

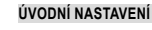

**Výběr režimu**

Režim NORMAL: MODE (0) (výchozí)

Slouží k provádění aritmetických operací a výpočtů funkcí. Režim STAT: MODE 1

Slouží k provádění statistických výpočtů.

Při volbě režimu se mažou dočasné paměti, statistické proměnné, statistická data a paměť posledního výsledku, a to i pokud znovu vyberete původní režim.

### **Tlačítko HOME**

Stisken

Stisknutím tlačítka **(HOME)** se vrátíte z ostatních režimů do režimu NORMAL. Poznámka: Aktuálně zadané rovnice a hodnoty zmizí stejným způsobem jako při změně režimu.

# **Menu SET UP (nastavení)**

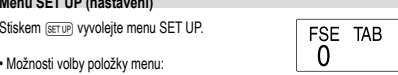

- přesuňte na položku blikající kurzor pomocí tlačítek  $\textcolor{blue}{\blacksquare}$ , pak stiskněte tlačítko  $\overline{em}$  (tlačítko  $\overline{=}$ ), nebo
- stiskněte tlačítko s číslici odpovídající číslu položky menu.<br>• Pokud se zobrazí ▲ nebo ▼, stiskem tlačítka (▲) nebo (▼) zobrazte předcho-
- zí nebo následující obrazovku.
- $\cdot$  Stiskem  $\overline{^{(0N/C)}}$  opustte menu SET UP.

## **Výběr zobrazení na displeji a počtu desetinných míst**

- Kalkulačka má čtyři systémy notace (pohyblivá desetinná čárka, pevná desetinná čárka, vědecká notace a technická notace) používané ke zobrazování výsledků výpočtů. • Pokud je zobrazen symbol FIX, SCI nebo ENG, lze počet desetinných míst (TAB) nastavit na 0 až 9. Zobrazené hodnoty budou omezeny na daný počet míst.
- Pokud se číslo s pohyblivou desetinnou čárkou nevejde do zadaného rozmezí, kalku-lačka zobrazí výsledek pomocí vědecké notace (exponentové notace). Podrobnosti
- viz "Nastavení počtu míst za desetinou čárkou ve vědecké notaci".

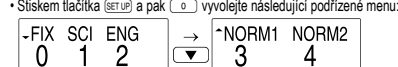

• NORM1: 0.000000001 ≤ *x* ≤ 9999999999 • NORM2: 0.01 ≤ *x* ≤ 9999999999

 $100000 \div 3=$ [Pohyblivá desetinná čárka (NORM1)] <sub>(</sub>…………<sub>)]</sub><br>→[Povná docotinná čárka] [TAB nastaveno na 2] →[SCI (Vědecká notace)] →[ENG (Technická notace)] →[Pohyblivá desetinná čárka (NORM1)]

 $3 \div 100$ =

[Pohyblivá desetinná čárka (NORM1)]

→[Pohyblivá desetinná čárka (NORM2)] →[Pohyblivá desetinná čárka (NORM1)]

**Nastavení jednotky úhlů**

**VĚDECKÉ VÝPOČTY**

• Stiskem tlačítka MODE o vyberte normální režim.

 $GRAD(g)$ 

• Při výpočtech s konstantami se konstanty zobrazí jako K.

• Před výpočtem vyberte jednotky úhlu. **Funkce Náhodné číslo**

N-Base).) Ukončete stiskem tlačítka <sup>ONC</sup>

závisí na předchozích číslech. **Náhodná čísla**

**Náhodný hod kostkou**

**Náhodný hod mincí**

tlačítka (ENT) **Náhodné celé číslo**

do této paměti.

z této paměti.

Poznámka:

paměti. **Nezávislá paměť (M)**

**Nastavení počtu míst za desetinou čárkou ve vědecké notaci** Kalkulačka má dvě nastavení pro zobrazení čísel s pohyblivou desetinnou čárkou: NORM1 (výchozí nastavení) a NORM2. U obou nastavení platí, že čísla, která se nevejdou do určitého rozmezí, jsou automaticky zobrazena pomocí vědecké notace:

 $(m/c)$ 100000 $(+)3$  $(-)$ 

 $\frac{1000000 \div 3}{2}$ SET UP 0 4  $[SET UP] 0 3$ 

Tato kalkulačka umožňuje výběr z následujících tří jednotek úhlů (grad, stupně, radiány).<br>
DEG (°) – Stiskněte tlačítko  $(DRG)$ 

RAD (rad)

• Ve všech příkladech stiskem tlačítka @ vymažte displej. Pokud je zobrazen indikátor FIX, SCI nebo ENG, vymažte jej výběrem volby 'NORM1' z menu SET UP. **Aritmetické výpočty 2** • Poslední závorku i těsně před i nebo (M+) není nutno zadávat. **Výpočty s konstantou 3** • Při výpočtech s konstantou se přičítané číslo stává konstantou. Stejně probíhá i odčítání a dělení. U násobení konstantou stává násobenec zadaný jako první.

**Funkce 4** • Viz příklady výpočtů pro jednotlivé funkce.

Funkce Náhodné číslo má čtyři nastavení použitelná v normálním nebo statistickém režimu. (Tuto funkci nelze použít při práci v soustavě se základem N-Base (režim

• Řada generovaných pseudonáhodných čísel je uložena v paměti Y. Každé z čísel

Pseudonáhodné číslo s třemi významnými číslicemi, v rozsahu 0 až 0.999, lze získat<br>stiskem tlačítka 2009. Desemi D. Další číslo vygenerujete stiskem tlačítka

Jako simulaci hodu kostkou lze získat náhodné celé číslo v rozsahu 1 až 6 stiskem tlačítka  $\overline{2ndF}$  (www. 1 )  $\overline{[ENT]}$ . Další číslo vygenerujete stiskem tlačítka  $\overline{[ENT]}$ .

Náhodné celé číslo v rozsahu 0 až 99 lze získat stiskem tlačítka  $\overline{\text{2ndF}}$   $\overline{\text{10mod} \cdot 3}$ 

Stiskem tlačítka  $\overline{\text{ sro}}$  a tlačítka odpovídající příslušné paměti uložíte hodnotu

Stiskem tlačítka <sub>(RCL</sub>) a tlačítka odpovídající příslušné paměti vyvoláte hodnotu

K vložení proměnné do výrazu stiskněte tlačítko (ALPHA) a tlačítko odpovídající příslušné

Kromě všech funkcí dočasných pamětí lze k aktuální hodnotě nezávislé paměti přičítat

Stiskem tlačítek <sup>(ONC)</sup> (STO) (M) vymažete nezávislou paměť (M)

Výsledek výpočtu získaný stiskem tlačítka (\_=\_) nebo vložením jiné funkce<br>pro ukončení výpočtu je automaticky uložen do paměti posledního výsledku.

• Výsledky výpočtů níže uvedených funkcí jsou automaticky ukládány do pamětí X nebo Y. Při práci s těmito funkcemi je proto nutná zvláštní opatrnost, pokud jde

paměť Y (*θ* nebo *y*)

**Převody jednotek úhlů 5** Při stisku tlačítka @g seri ona>) se postupně mění zobrazená jednotka úhlu. **Výpočty s pamětí 6** Tato kalkulačka má 8 dočasných paměti (A – F, X a Y), jednu nezávislou paměť (M) a jednu paměť posledního výsledku (ANS). Nezávislá paměť a dočasné paměti jsou

 $em$ . Další číslo vygenerujete stiskem tlačítka  $em$ .

k dispozici jen v normálním režimu. **Dočasné paměti (A – F, X a Y)**

nebo od ní odčítat jinou hodnotu.

o používání pamětí X a Y. • Funkce Náhodné číslo ............... paměť Y • →*rθ*, →*xy* ................................ paměť X (*r* nebo *x*),

**Paměť posledního výsledku (ANS)**

Jako simulaci hodu mincí lze získat náhodné celé číslo v rozsahu 0 (panna) až 1 (orel) stiskem tlačítka **2ndF** [888080] 2 [ENT]. Další číslo vygenerujete stiskem

33´333.33333 33´333.33333 33´333.33 3.33×1004  $33.33 \times 10^{0}$ 33´333.33333

> 0.003 3.×10–03 0.003

<u>(setup) ( 0 ) ( 0 )</u><br><u>(setup) ( 1 ) 2</u><br><u>(setup) ( 0 ) ( 1 )</u>  $\sqrt{\text{SET UP}}$  0  $\overline{\text{SETUP}}$   $\overline{0}$   $\overline{3}$ 

• Dočasné paměti a paměť posledního výpočtu se vymažou při změně režimu, i pokud byl znovu vybrán stejný režim.

• Pomocí tlačítek (RCL) nebo (ALPHA) lze vyvolat hodnotu paměti až na 14 číslic.

### **Zřetězení výpočtů 7** • Tato kalkulačka umožňuje využití výsledku předchozího výpočtu při dalším výpočtu. • Výsledek předchozího výpočtu nebude znovu vyvolán, pokud je poté zadáno příkazů.

• Při práci s postfix funkcemi (√ , sin, atd.) lze provádět řetězcové výpočty i pokud byl<br>· výsledek předchozího výpočtu vymazán stiskem tlačítka .

### **Výpočty se zlomky 8**

Tato kalkulačka provádí aritmetické výpočty a výpočty s paměti pomocí zlomků

a převodů mezi desetinnými čísly a zlomky. • Pokud je počet míst, která mají být zobrazena, větší než 10, je číslo převedeno

## na desetinné číslo a tak zobrazeno.

**Výpočty v dvojkové, pětkové, osmičkové, desítkové a šestnáctkové soustavě (základ N) 9**

Tato kalkulačka umožňuje převody mezi čísly v dvojkové, pětkové, osmičkové, desítkové a šestnáctkové soustavě. V těchto soustavách také umožňuje základní aritmetické výpočty, výpočty se závorkami a výpočty s pamětí. Kromě toho umožňuje používání operátorů AND, OR, NOT, NEG, XOR a XNOR u čísel v dvojkové, pětkové, osmičkové a šestnáctkové soustavě.

Postup převodu čísel mezi soustavami:

- $\frac{[2ndF] \leftarrow BM}{[2ndF] \leftarrow BM}$ : Převod do dvojkové soustavy. Objeví se "b".<br> $\frac{[2ndF] \leftarrow BM}$ : Převod do pětkové soustavy. Objeví se " $P^*$ .
- **EXECUTE SOUSTAVIS SOUSTAVIS SOUSTAVIS SE "USING SOUSTAVIS SE".**<br>
The vod do pětkové soustavy. Objeví se "<sup>n"</sup>.<br>
Převod do osmičkové soustavy. Objeví se
- 
- <u>(2ndF)(⊷ccr</u>): Převod do osmičkové soustavy. Objeví se "*o".*<br>(<u>2ndF)(←iEx):</u> Převod do šestnáctkové soustavy. Objeví se "*K*".

<sup>2</sup> <u>[2ndF]</u> (EHEX): Převod do šestnáctkové soustavy. Objeví se "*H".*<br>2ndF] (EDEC): Převod do desítkové soustavy. Z displeje zmizí "b", "P", "o" a "*H"*.

Při stisku uvedených tlačítek se převede číslo, které je právě zobrazeno na displeji. Poznámka: na této kalkulačce se číslice šestnáctkové soustavy A – F zadávají stiskem tlačítek  $\overline{C^*}$ ,  $\overline{C^*}$ ,  $\overline{C^*}$ ,  $\overline{C^*}$ ,  $\overline{C^*}$ ,  $\overline{C^*}$ ,  $\overline{C^*}$  a  $\overline{C^*}$  a jsou zobrazena těmito

symboly:

 $A \rightarrow B$ ,  $B \rightarrow b$ ,  $C \rightarrow \ell$ ,  $D \rightarrow d$ ,  $E \rightarrow \ell$ ,  $F \rightarrow \ell$ 

V dvojkové, pětkové, osmičkové a šestnáctkové soustavě nelze zadávat jiná než celá čísla. Při převodu čísla s desetinnou částí z desítkové soustavy do dvojkové, pětkové, osmičkové nebo šestnáctkové soustavy bude desetinná část odříznuta. Podobně bude oříznut i výsledek výpočtu v dvojkové, pětkové, osmičkové a šestnáctkové soustavě. V dvojkové, pětkové, osmičkové a šestnáctkové soustavě jsou záporná čísla zobrazena jako doplňky do základu soustavy.

## **Časové výpočty v desítkové a šedesátkové soustavě 10**

Lze provádět převod mezi desítkovou a šedesátkovou soustavou. Kromě toho lze v šedesátkové soustavě provádět čtyři základní aritmetické operace a výpočty s pamětí. Notace pro šedesátkovou soustavu:

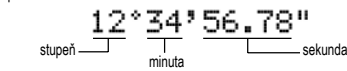

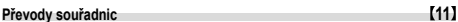

• Před provedením výpočtu je nutno zvolit úhlovou jednotku.  $P(x, y)$  $P(r, \theta)$  $\leftrightarrow$ ⋌⋴ Pravoúhlé (kartézské) Polární

souřadnice souřadnice • Výsledek výpočtu je automaticky uložen do pamětí X a Y. Hodnota *r* nebo *x*: paměť X

# Hodnota *θ* nebo *y*: paměť Y

**Funkce Upravit 12** Tato kalkulačka vnitřně využívá vědeckou notaci s až 14 číslicemi mantisy. Vzhledem k tomu, že výsledky výpočtu jsou zobrazovány podle nastavení způsobu zobrazení a na zadaný počet míst, může se výsledek vnitřního výpočtu lišit od výsledku výpočtu zobrazeného na displeji. Funkce Upravit umožňuje změnu vnitřní hodnoty na hodnotu zobrazenou na displeji, takže lze při dalších operacích beze změn použít hodnotu z displeje.

**STATISTICKÉ VÝPOCTY<br>Statistické výpočty probíhají ve statistickém režimu. Statistický režim aktivujte stiskem<br>tlačítka: <u>(wooe) (m.</u>). Tato kalkulačka provádí sedm níže uvedených statistických** výpočtů. Po výběru statistického režimu vyberte požadovaný podrežim stiskem tlačítka s číslici odpovídajícího číslu požadované volby.

Při přepnutí statistického podrežimu stiskněte požadované tlačítko s číslici po výběru statistického režimu (po stisku tlačítka MODE)

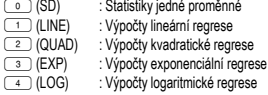

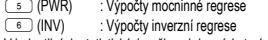

V jednotlivých statistických režimech lze získat následující statistické výsledky:

#### **Statistiky jedné proměnné** Statistiky<sup>(</sup>

# **Výpočty lineární regrese**

Statistiky  $\Im$  a  $\Im$  a navíc odhady  $\gamma$  pro dané  $x$  (odhad  $\gamma$ ) a odhady  $x$  pro dané  $\gamma$ (odhad *x´*)

# **Výpočty exponenciální regrese, logaritmické regrese, mocninné regrese**

**a inverzni regrese**<br>Statistiky ① a ②. Navíc odhady *y* pro dané *x* a odhady *x* pro dané *y*. (Vzhledem k tomu, že kalkulačka před výpočtem převede jednotlivé vzorce na vzorce lineární regrese, získává všechny statistické hodnoty, kromě koeficientů *a* a *b*, z převedených dat ane z původních zadaných dat.)

**Výpočty kvadratické regrese**<br>Statistiky ① a ② a koeficienty *a, b, c* ve vzorci kvadratické regrese ( $y$  = *a* + *bx* + *cx*<sup>2</sup>). (Při výpočtech kvadratické regrese nelze získat korelační koeficient (*r*).) Pokud existují<br>dvě hodnoty *x´* stiskněte tlačítko (<u>2ndF)</u> (——).

Při výpočtech pomocí hodnot *a*, *b* a *c* lze uložit jen jednu číselnou hodnotu.

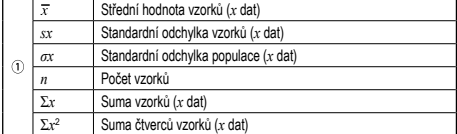

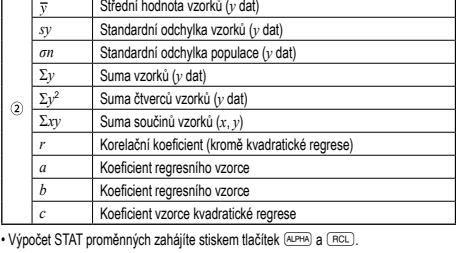

• Baterie jsou do kalkulačky vloženy ve výrobě, před expedicí, a může se vám proto

Při výměně baterie se vymaže obsah paměti. K vymazání paměti může také dojít při závadě nebo opravě kalkulačky. Všechny důležité údaje z paměti si zapište,

• Pokud ve výrobku ponecháte vybitou baterii, může unikající elektrolyt kalkulačku poškodit. • Kapalina vytékající z poškozené baterie může v případě zasažení očí způsobit vážné poranění. V případě zasažení očí kapalinou vytékající z poškozené baterie oči

• V případě zasažení pokožky nebo oděvu kapalinou vytékající z poškozené baterie

• Pokud výrobek nebudete delší dobu používat, předejděte jeho poškozením únikem elektrolytu z baterie tím, že baterii vyjmete a uložíte na bezpečném místě.

4. Staré baterie vyjměte lehkým páčením pomocí hrotu kuličkového pera nebo jiného

• Zkontrolujte, zda se objeví obsah displeje jako na níže uvedeném obrázku. Pokud se tento displej neobjeví, opakujte postup vložení baterií a znovu zkontrolujte displej.

Tato kalkulačka se za účelem šetření baterií automaticky vypne, pokud není přibližně

Napájení: 1,5V — (DC): Alkalická baterie (LR44 nebo ekvivalent) × 1<br>Provozní doba: přibližně 5 000 hodin při trvalém zobrazení údaje 55555.

24 výpočtů / 10 číselných hodnot (5 číselných hodnot v režimu

П

(závisí na konkrétním způsobu používání a dalších faktorech)

přibližně 5 000 hodin při trvalém zobrazení údaje 55555.

zdát, že se vybily dřív, než uvádí technické specifikace. **Poznámka k vymazání obsahu paměti**

Pokud má displej slabý kontrast, je nutno baterii vyměnit.

vypláchněte čistou vodou a vyhledejte lékaře.

zasažená místa opláchněte čistou vodou.

• Nenechávejte ve výrobku vybitou baterii. • Baterie uchovávejte mimo dosah dětí.

1. Vypněte kalkulačku stiskem (2ndF) OFF. 2. Vyjměte dva šroubky. (Obr. 1) 3. O kousek odsuňte a pak zvedněte kryt baterií.

6. Vraťte na místo kryt baterií a šroubky. 7. Stiskněte tlačítko RESET.

**Automatické vypnutí**

10 minut stisknuto žádné tlačítko. **SPECIFIKACE**

Výpočty čekající na zpracování:

http://www.sharp-calculators.com

Provozní teplota:<br>Vnější rozměry:

Obr. 1 Obr. 2

Výpočty: Vědecké výpočty, statistické výpočty atd. Vnitřní výpočty: Mantisy až do 14 míst

při teplotě 25 °C

Vnější rozměry: 80 mm × 161 mm × 15 mm Hmotnost: přibližně 105 g (včetně baterie)<br>Příslušenství: Baterie × 1 (instalovány z výroby), návod k obsluze a pevný kry **VÍCE INFORMACÍ O VĚDECKÝCH KALKULAČKÁCH NAJDETE ZDE:**

STAT)

• Nesprávná manipulace s bateriemi může způsobit výbuch. • Neodhazujte baterie do ohně, hrozí výbuch.

ostrého předmětu. (Obr. 2) 5. Vložte dvě nové baterie. Strana označená "+" musí mířit nahoru.

pro případ, že by došlo k jejich vymazání. **Kdy je nutno vyměnit baterii**

**Výstraha**

**Výměna baterií**

**Zadání a oprava zadání dat 14** Zadaná data jsou uložena v paměti, dokud není stisknuto tlačítko @c nebo není přepnut režim. Před tím, než začnete zadávat nová data, vymažte obsah paměti. **Zadání dat**

#### Data jedné proměnné

Data DATA

*Data* ((xx) četnost (DATA) (Zadání více stejných údajů) Data dvou proměnných

- 
- *Data x*&*Data y*k *Data x*&*Data y*&*četnost*k (K zadávání více párů stejných dat *x* a *y*.)
- Lze zadat až 100 párů dat. V případě dat jedné proměnné se datová položka bez
- údaje četnosti počítá jako jedna datová položka, zatímco datová položka s údajem četnosti je uložena jako sada dvou datových položek. V případě dat dvou proměnných se datová položka bez údaje četnosti počítá jako dvě datové položky, zatímco datová položka s údajem četnosti je uložena jako sada tří datových položek.

#### **Oprava dat**

Oprava před tím, než bylo stisknuto tlačítko (DATA) bezprostředně po zadání dat: Nesprávná data vymažte stiskem tlačítka  $\overline{\overline{\text{owe}}}$ , pak zadejte správná data. Oprava poté, co bylo stisknuto tlačítko (DATA):

Stiskem tlačítka  $\boxed{\bullet}$   $\boxed{\bullet}$  zobrazte dříve zadaná data.

### Stiskem tlačítka  $\textcolor{red}{\blacktriangledown}$  zobrazte datové položky ve vzestupném pořadí (nejstarší

jako první).

zní první).<br>Zobrazení v opačném pořadí (nejnovější jako první): stiskněte tlačítko  $\blacktriangle$ Každá položka se zobrazí jako '*Xn*=', '*Yn*=' nebo '*Nn*=' (*n* je pořadové číslo datové noložky).

Zobrazte položku dat, kterou chcete upravit, zadejte správnou hodnotu a stiskněte tlačítko **DATA**) Pomocí tlačítek ((v)) můžete najednou změnit hodnoty všech dat. • Pokud se zobrazí  $\blacktriangle$  nebo  $\blacktriangledown$ , lze stiskem tlačítek  $\blacktriangle$  nebo  $\blacktriangledown$  procházet další datové položky.

• Smazání datové položky: zobrazte položku, kterou chcete smazat, pak stiskněte

াtlačítko (<u>zndF) ( co )</u>. Datová položka bude vymazána.<br>• Přidání nové datové položky: stiskněte tlačítko (<u></u>©, zadejte hodnoty, stiskněte tlačítko **DATA** 

#### **Vzorce pro statistické výpočty 15**

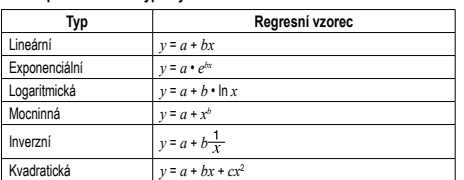

Ve vzorcích pro statistické výpočty dojde k chybě, pokud:

• v případě, že je absolutní hodnota mezivýpočtu rovna nebo větší než 1 × 10100,

• dojde k pokusu o dělení nulou,

• dojde k pokusu o určení odmocniny záporného čísla, • kvadratická regrese nemá řešení.

# **CHYBY A ROZSAHY VÝSLEDKŮ VÝPOČTU**

**Chyby**<br>Při překročení rozsahů výpočtu nebo pokusu o operaci, kterou z matematického hlediska nelze provést, dojde k chybě. Pokud dojde k chybě, stiskem tlačítka <a> (nebo  $\Box$ ) se kurzor automaticky přemístí na místo ve výrazu, kde se vyskytla chyba. Upravte výraz nebo stiskem **owe** výraz vymažte.

### **Kódy chyb a typy chyb**

- Syntaktická chyba (Error 1): • Pokus o neplatnou operaci.
- Příklad:  $2 \frac{[2ndF] r\theta}{r}$
- Chyba při výpočtu (Error 2):
- Absolutní hodnota mezivýpočtu nebo konečného výpočtu je rovna nebo vyšší než 10100. • Pokus o dělení nulou.
- Překročení rozsahu výpočtu.
- Chyba vnoření (Error 3):
- Byla překročena maximální hloubka vnoření při výpočtu. (Kalkulačka má 10
- vyrovnávacích pamětí (5 vyrovnávacích pamětí v režimu STAT) pro čísla
- a 24 vyrovnávacích pamětí pro operátory).
- Ve statistickém režimu bylo zadáno více než 100 datových položek.
- Příliš dlouhý výraz (Error 4):
- Výraz je delší, než kapacita vstupní vyrovnávací paměti (musí být kratší než 142 znaků).

**Rozsahy výpočtu 16 • V níže uvedených rozsazích je tato kalkulačka přesná až na±1 nejméně významné místo mantisy. V řadě za sebou jdoucích výpočtů se ale chyba**  kumuluje. (Totéž platí pro výsledky operací yซ, ≭√ , *n!, e*ซ, *ln* atd., které<br>jsou ve skutečnosti výsledkem řady interně prováděných výpočtů.)<br>Kromě toho se chyba výpočtu kumuluje a zvětšuje v blízkosti zlomových **bodů funkcí a singulárních bodů funkcí.**

• Rozsahy výpočtu: ±10–99 ~ ±9.999999999 × 1099 a 0

Pokud je absolutní hodnota vstupních dat nebo mezivýpočet nebo konečný výsledek menší než 10–99, je při dalších výpočtech a na displeji použita hodnota 0.

#### **VÝMĚNA BATERIÍ**

#### **Poznámky k výměně baterií**

Nesprávná manipulace s bateriemi může způsobit únik elektrolytu nebo výbuch.

- Dodržujte následující pokyny:
- Vždy vyměňte obě baterie najednou.
- Nekombinujte staré a nové baterie.
- Zkontrolujte, zda používáte nové baterie správného typu.
- Při vkládání musí být obě baterie otočeny na správnou stranu, viz údaj polarity vylisovaný přímo v kalkulačce.

# PŘÍKLADY VÝPOČTŮ

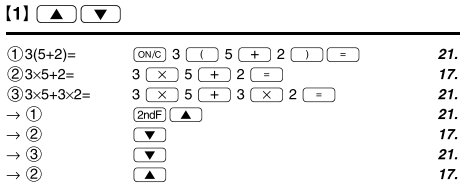

# 

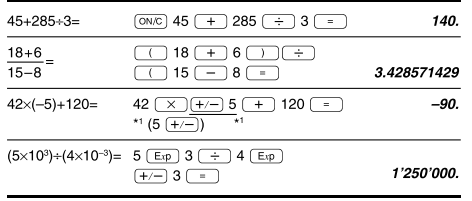

# $\lbrack 3 \rbrack$

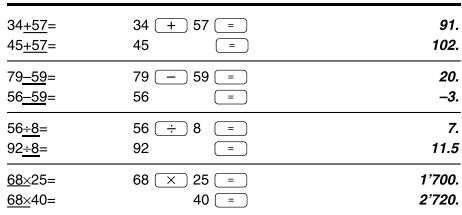

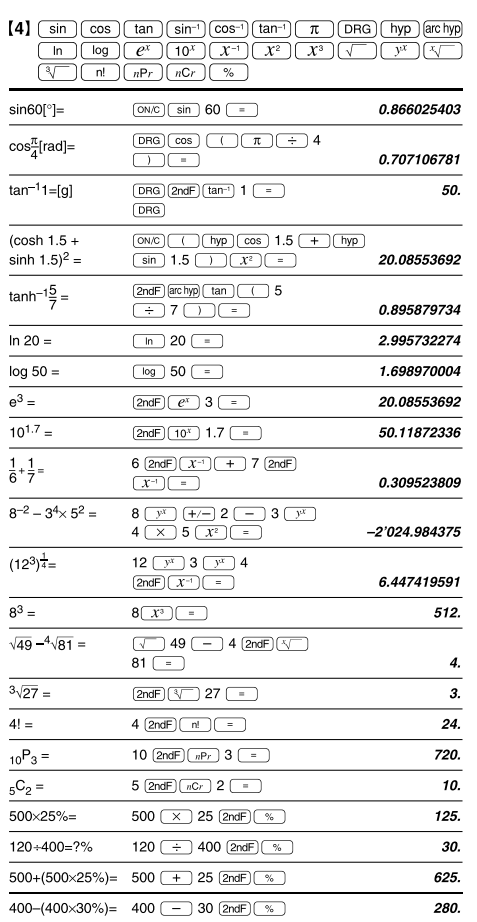

# Rozsah výsledků inverzních trigonometrických funkcí

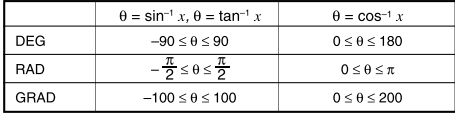

# $[5]$  (DRG $\blacktriangleright$ )

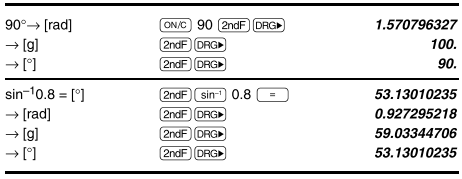

# $[6]$  (ALPHA)  $(RCL)$  (STO)  $(M+)$   $(M-)$  (ANS)

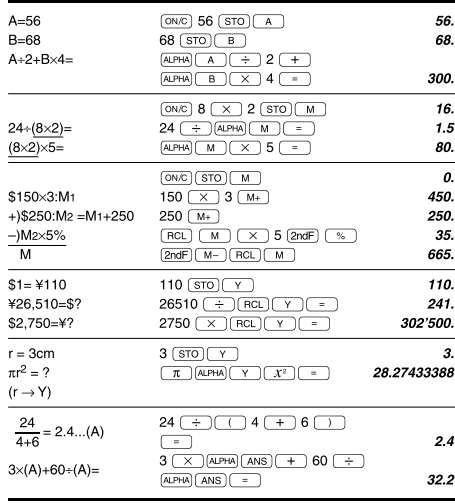

# $[7] \centering% \includegraphics[width=1.0\textwidth]{figs/fig_14a1.pdf} \includegraphics[width=1.0\textwidth]{figs/fig_14b1.pdf} \includegraphics[width=1.0\textwidth]{figs/fig_14b1.pdf} \includegraphics[width=1.0\textwidth]{figs/fig_14b1.pdf} \includegraphics[width=1.0\textwidth]{figs/fig_14b1.pdf} \includegraphics[width=1.0\textwidth]{figs/fig_14b1.pdf} \includegraphics[width=1.0\textwidth]{figs/fig_14b1.pdf} \includegraphics[width=1.0\textwidth]{figs/fig_14b1.pdf} \includegraphics[width=1.0\textwidth]{figs/fig_14b$

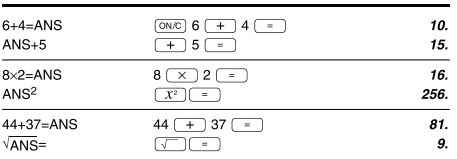

# $\begin{bmatrix} 8 \end{bmatrix} \begin{bmatrix} \frac{a^{b}}{c} \end{bmatrix} \begin{bmatrix} d/c \end{bmatrix}$

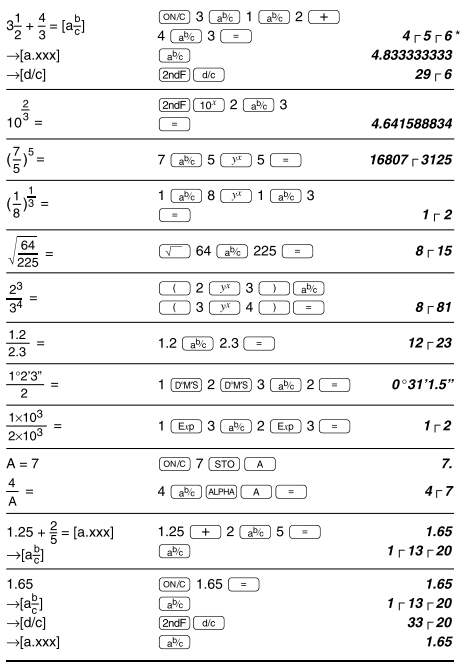

# $[9]$   $\rightarrow$  BIN)  $\rightarrow$  PEN)  $\rightarrow$  OCT)  $\rightarrow$  HEX)  $\rightarrow$  DEC) (NEG) (NOT) (AND) (OR)  $\overline{\text{XOR}}$  $\overline{\text{XNOR}}$

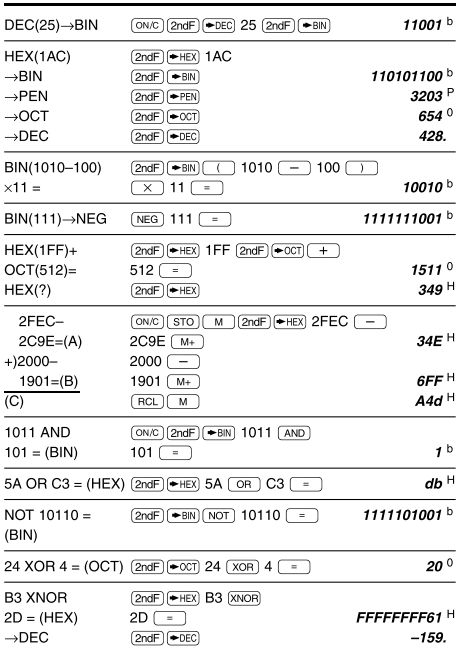

# $[10]$   $(D^*MS) \rightarrow DEG$

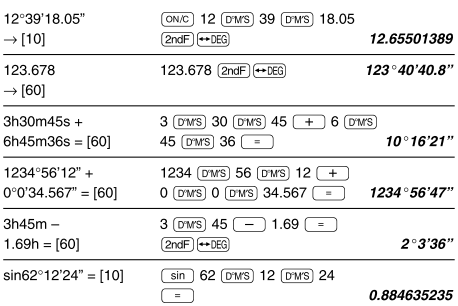

# $\boxed{\textbf{(11)}} \xrightarrow{\textbf{(1)}} \textbf{(1)} \xrightarrow{\textbf{(1)}} \textbf{(1)} \xrightarrow{\textbf{(1)}} \textbf{(1)}$

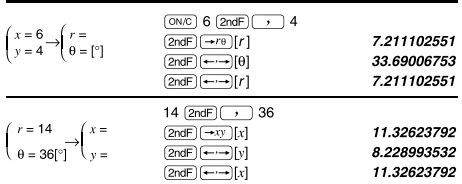

# $[12]$   $(MDF)$   $(SETUP)$

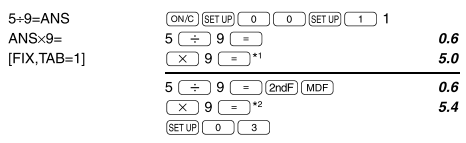

\*1 5.5555555555555×10<sup>-1</sup>×9<br>\*2 0.6×9

\*  $4 - 5 - 6 = 4\frac{5}{6}$ 

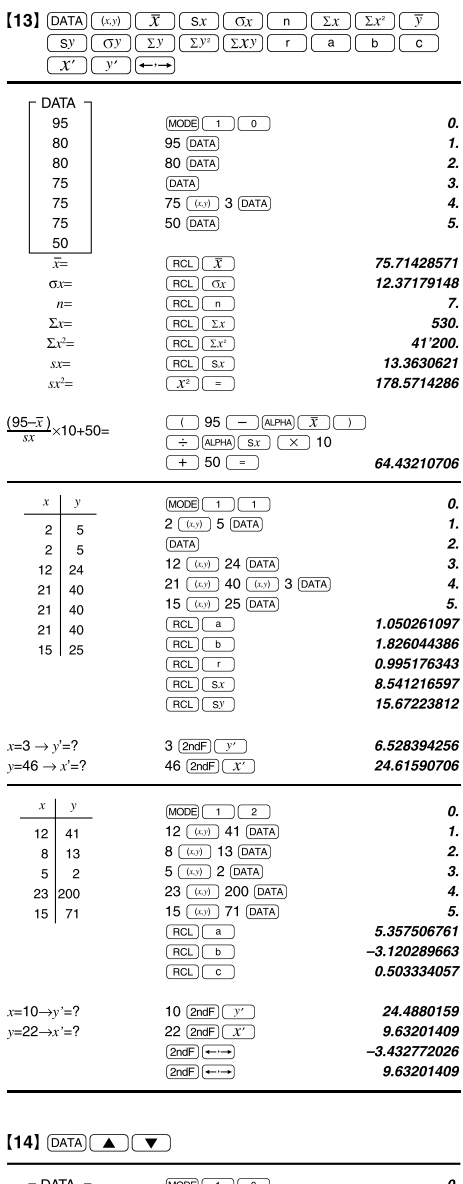

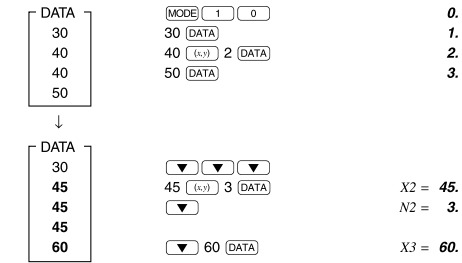

 $[15]$ 

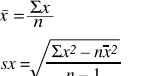

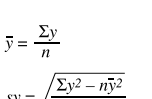

 $\bar{x} = \frac{\sum x}{n}$ <br>  $\bar{x} = \sqrt{\frac{\sum x^2 - n\bar{x}^2}{n-1}}$ <br>  $\sum x^2 = x_1 + x_2 + \dots + x_n$ <br>  $\bar{y} = \frac{\sum y}{n}$ <br>  $\sum y = \sqrt{\frac{\sum y^2 - n\bar{y}^2}{n-1}}$ <br>  $\sum x^2 = x_1^2 + x_2^2 + \dots + x_n^2$ <br>  $\sum y = x_1y_1 + x_2y_2 + \dots + x_ny_n$ <br>  $\sum y = xy_1 + y_2 + \dots + y_n$ <br>  $\sum y^2 = y_1^2 + y_2^2 + \dots +$ 

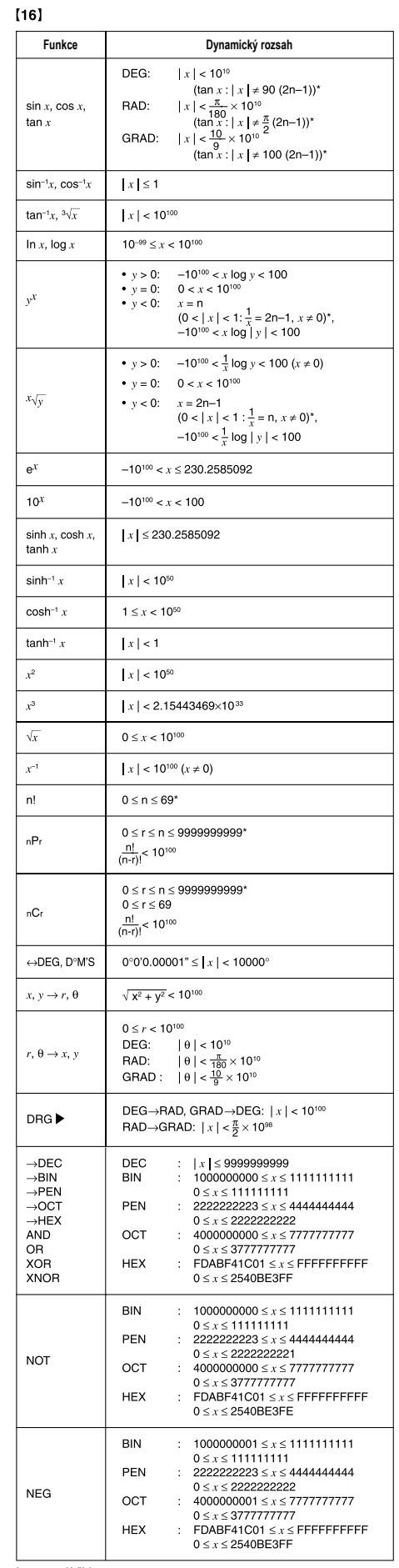

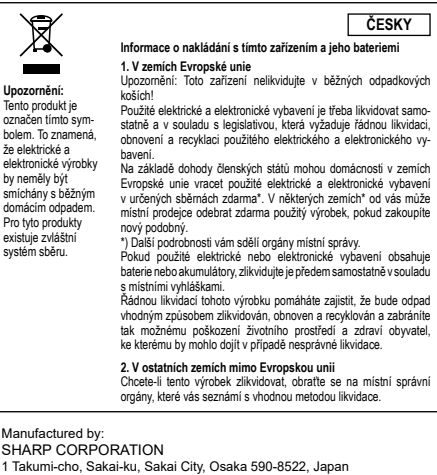

For EU only:<br>
Imported into Europe by:<br>
MORAVIA Consulting spol. s r.o.<br>
Olomoucká 83, 627 00 Brno,<br>
Czech Republic<br>
Czech Republic<br>
Czech Republic Imported into UK by: MORAVIA Europe Ltd. Belmont House, Station Way, Crawley, West Sussex RH10 1JA, Great Britain

\* n, m, r: celé číslo